# Cost Center Dashboard Tip Sheet

TheCostCenterDashboardisaweb‐basedapplicationthatprovidesCostCenterManagerswithaccess to the general ledger. The portal displays up-to-date financial information.

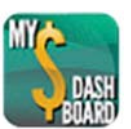

Login: https://accessuh.uh.edu/index.php

## List View (only for Cost Center Manager)

The List View showsthe summary of each cost center. The first five cost centers are displayed. Click on the *View All* button on the upper right hand corner to see a complete list. Some of the key elements on the List View include the Sponsor Name, Project Title, Project End Date, Budget, Expenses, Commitment Balance and Variance.

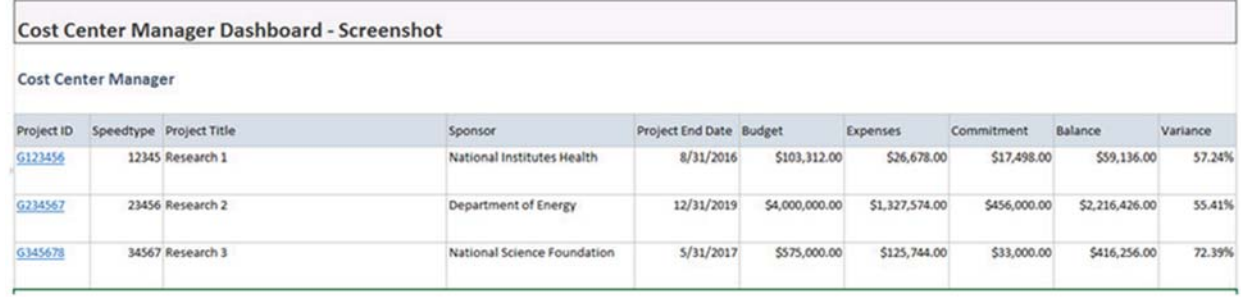

# Cost Center Summary View (for Cost Center Managers and Certifying Signatories)

The Cost Center Summary View will allow certifying signatories to review the summary of each cost center for their department. The user will search using the speedtype. If there is a particular month to review, enter the last date of the needed month. Click the *Get Budget Summary* button to view.

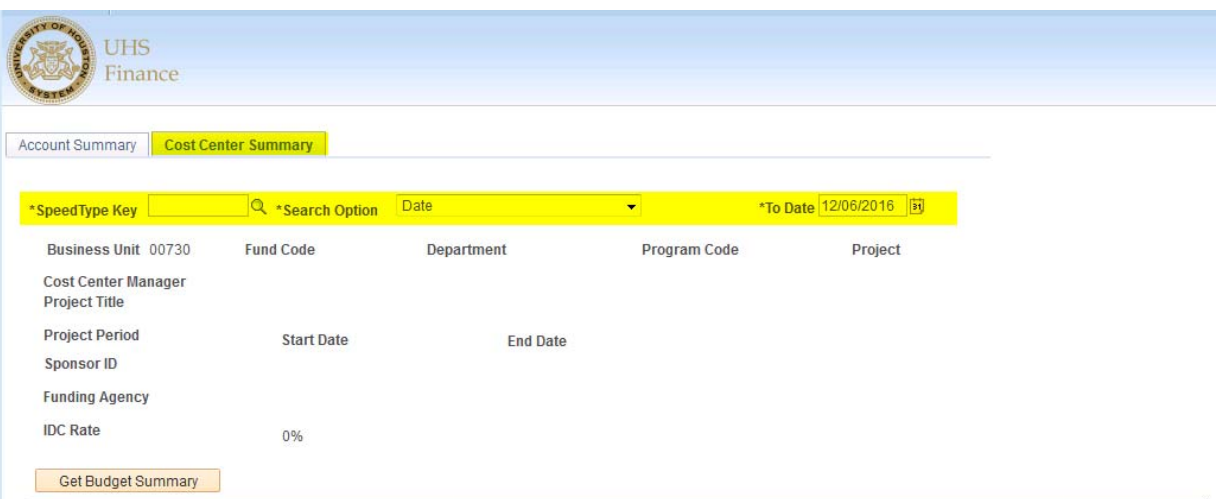

#### Account Summary View

The Account Summary displays a summary per cost center and allows the user to click on the subtotals hyperlink to drill down to more detailed information. It includes:

- a. Cost Center Information Project Title, Project
	- Period, Manager, Sponsor ID, Funding Agency, IDCRate
- b. Budget Category ‐ Description
- c. Budget Amount ‐ per category
- d. Current Month Expense by category
- e. Cumulative Expenses period to date summary per category
- f. Commitment Displays summary by category of expenses reserved for future expenses
- g. Remaining Balance Displays Balance by category

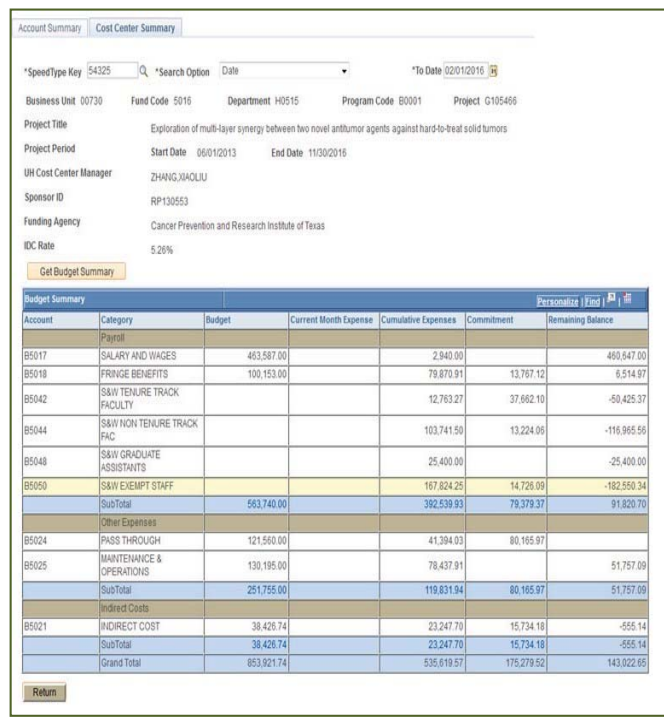

## DetailedListView

The user can view the transaction details by clicking on the subtotal hyperlink in the account summary. The summaries are payroll and other expenses. Below is a list of the details displayed.

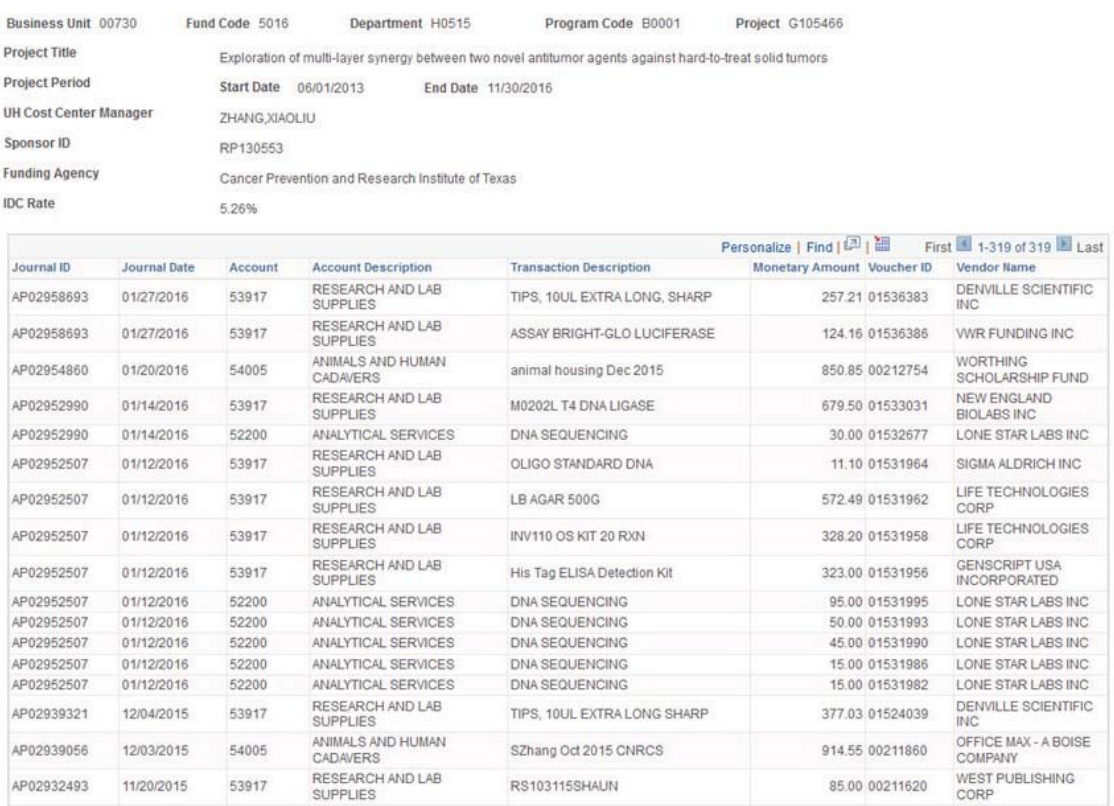

- a. JournalID–Identifierforthetransaction
- b. Journal Date–Date the transaction was executed
- c. Account&Description– Codeusedtoidentifyatransaction
- d. Transaction Description-Detail of expenses (if empty, contact your DBA to ensure future transactions have a descriptive of purchases)
- e. Monetary Amount Amount of expenses
- f. Vendor Name-Company or person the expense belongs to

#### QuickReference(Navigation:Foundoneachpage)

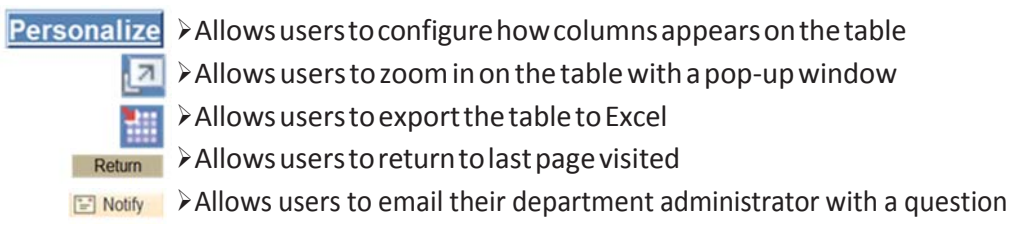

about the Cost Center Manager Dashboard